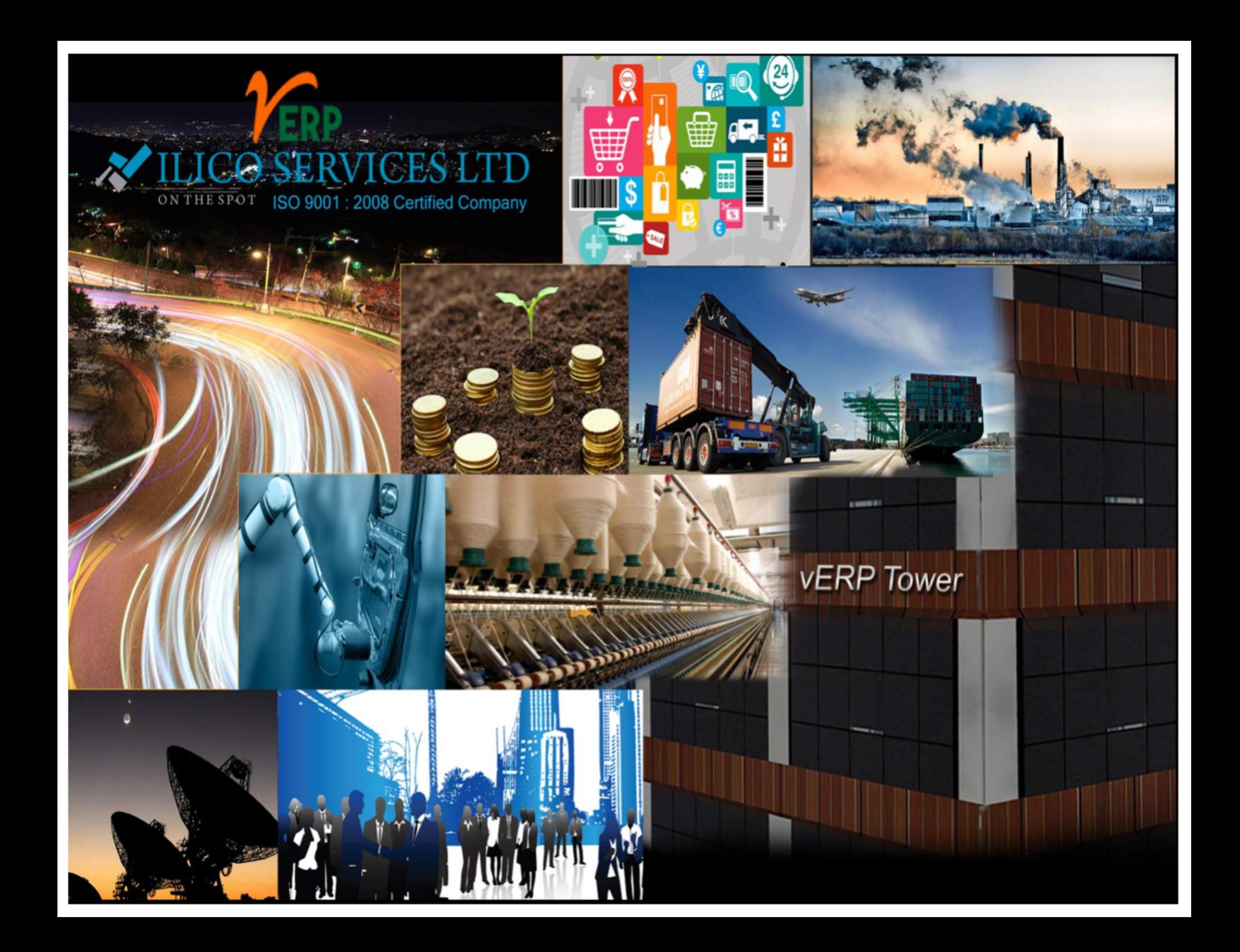

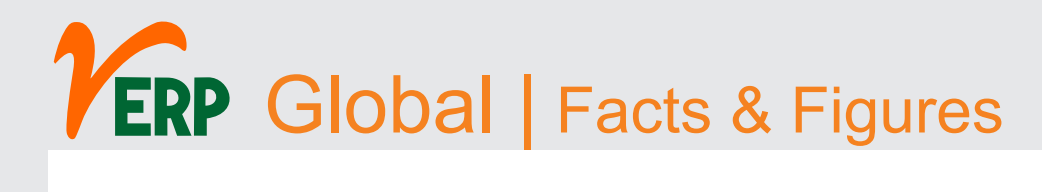

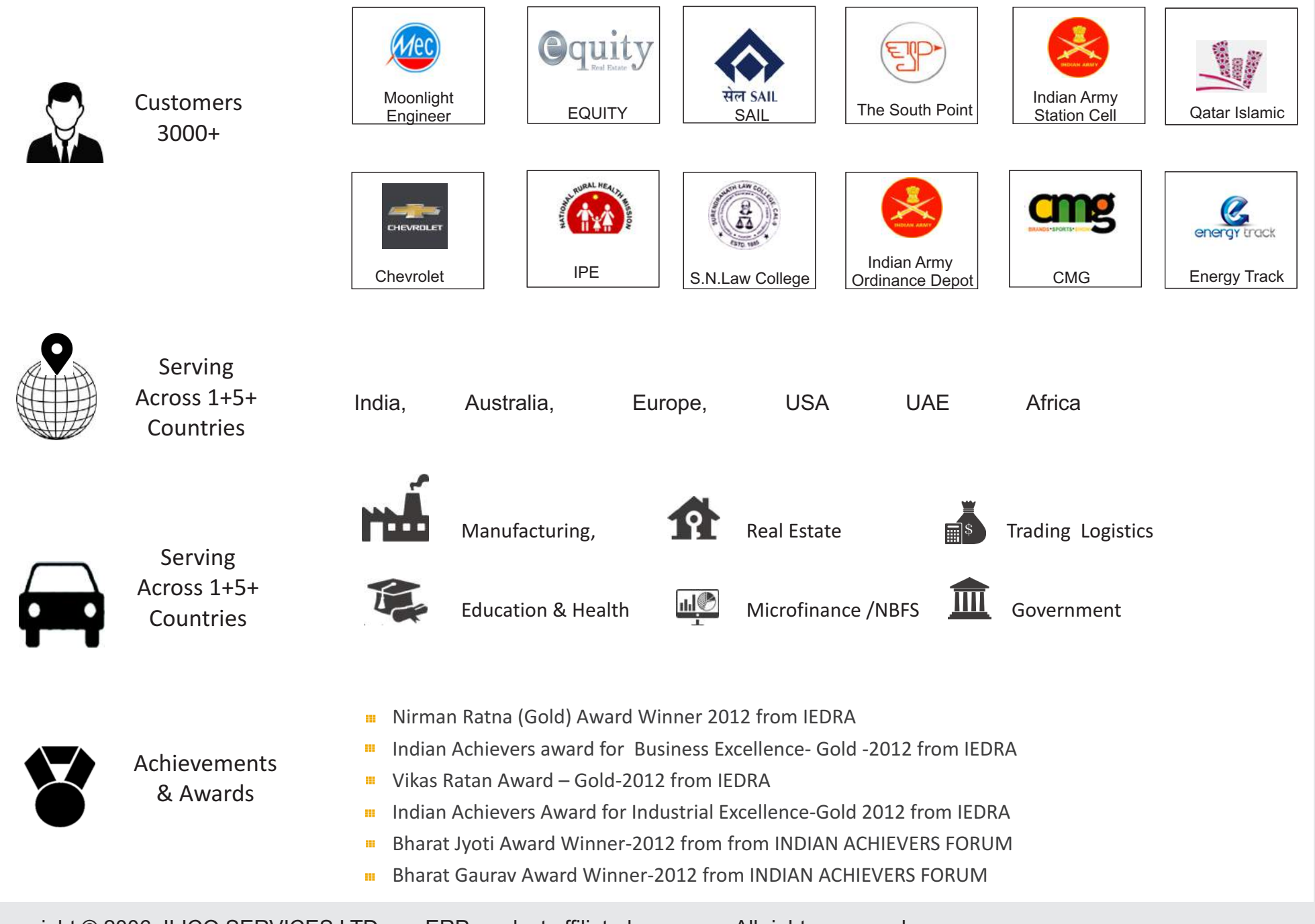

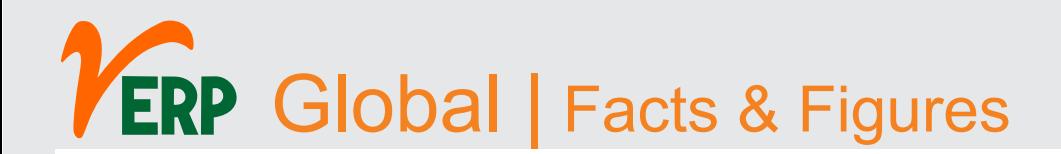

#### Am I ready for ERP Installation ?

Ask yourself first the following before getting connected with ERP

- Is this the right time to get connected to ERP Solution ? Does my business permits me to initiate the change ?
- Do I have enough equipped manpower?
- **Which ERP Solution will best suit my Organization?**
- What business benefits will I be assured of through this ERP Solution?

**N.B -** Every business will answer these questions in different ways depending on their respective businesses. We provide you ways to reach the optimized ERP Solutions.

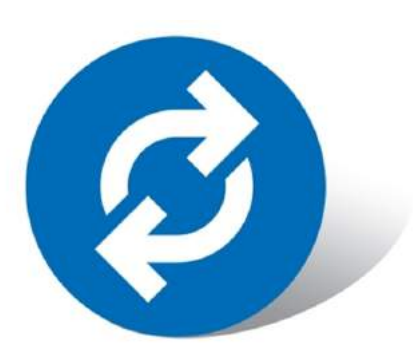

We are unique on our own way

ERP Software assures in benefiting even the most unique businesses processes. However in its initial stage a business mapping exercise can be implemented so as to define which processes benefits you the most. This mapping be also named as Business Re-engineering.

# **ERP Global | Business Analytics**

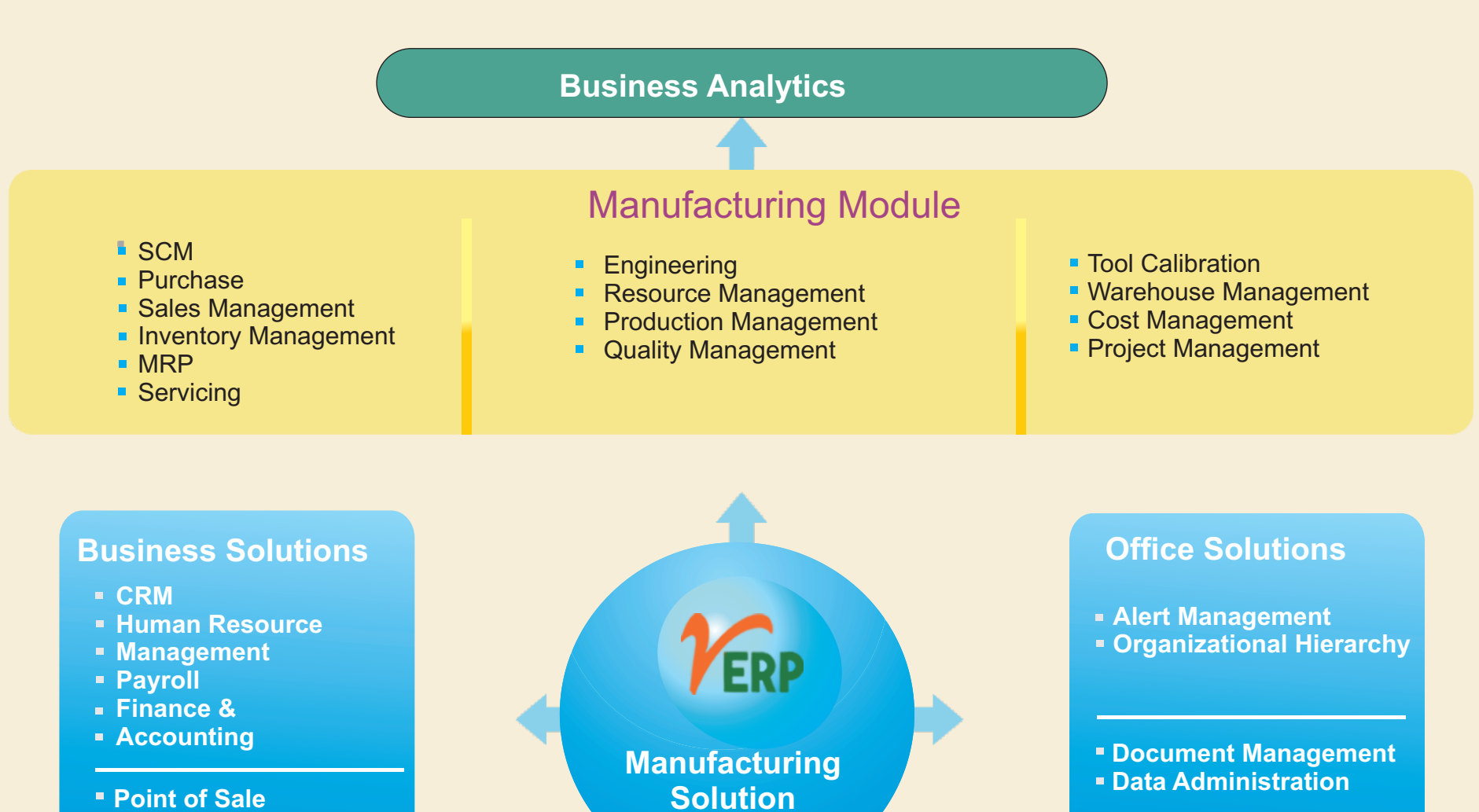

- **Marketing**
- **Sub Contracting**

### **ERP Global | Process Flow Diagram**

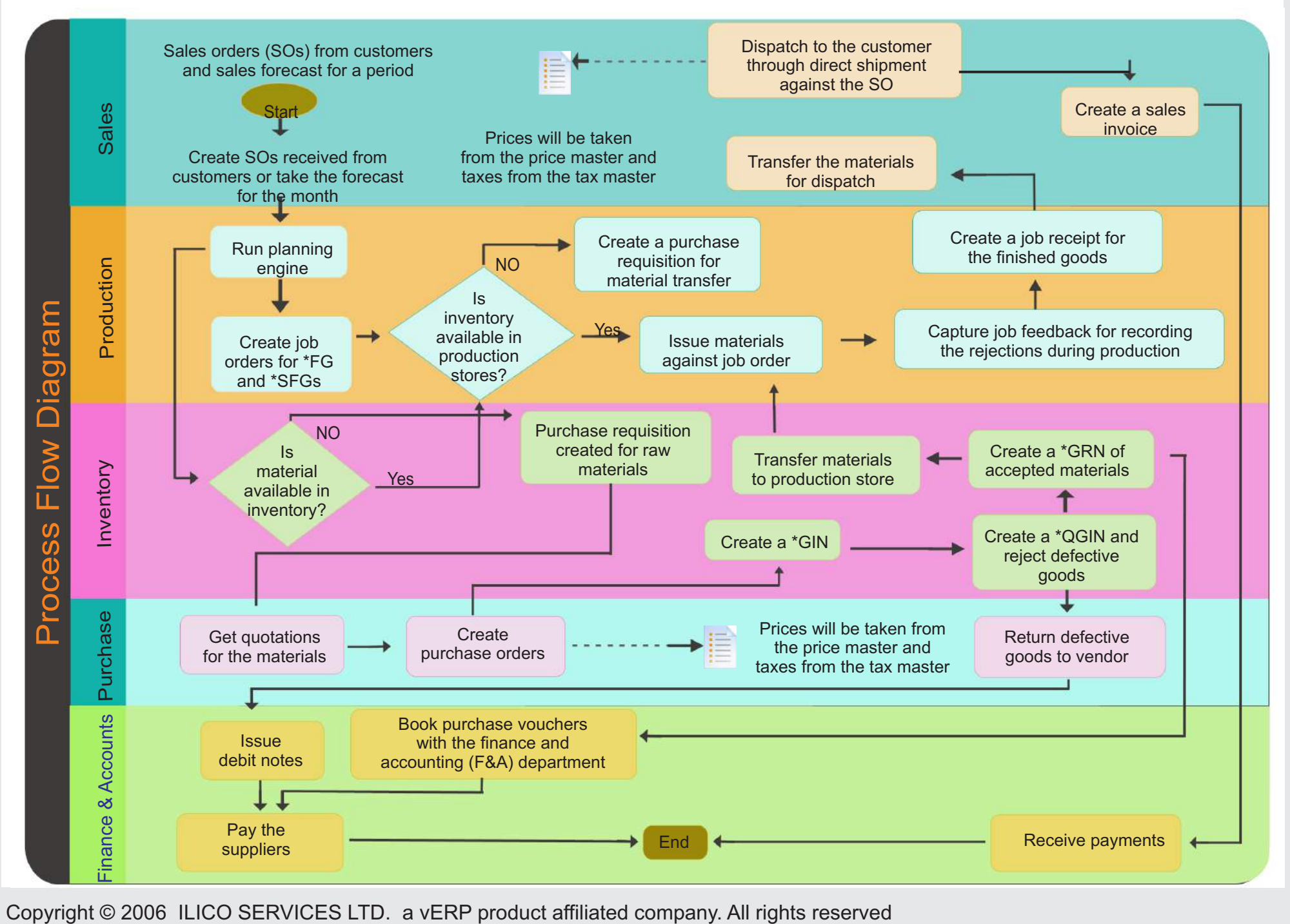

### **ERP Global | What we are offering?**

Our vERP Solutions offers such feature-rich modules to streamline every aspects according to your business.

### Organizational Hierarchy User Administration

- Country Master
- Zone Master
- $\overline{\phantom{a}}$ State Master
- Company Master  $\overline{\phantom{a}}$
- Company Category
- Departments  $\overline{\phantom{a}}$
- $\blacksquare$ Designation
- Terms & Conditions Assign
- $\mathcal{L}_{\mathcal{A}}$ Sales Category
- $\overline{\phantom{a}}$ Sales Source

- User Management
- Module Creation
- Module Authorization  $\mathcal{L}_{\mathcal{A}}$
- Module Page Assign
- Page Authorization
- Employee Approval
- Tax Creation
- $\mathcal{L}_{\mathcal{A}}$ Tax Setting
- $\mathcal{L}_{\mathcal{A}}$ Currency Master
- $\blacksquare$ Currenc Setting
- Supplier Approval  $\overline{\phantom{a}}$
- $\mathbb{R}^n$ E-mail Setting
- Purchase Setting  $\overline{\phantom{a}}$
- Branch Transfer  $\overline{\phantom{a}}$
- Amount Limitation  $\mathbf{r}$
- Servicing Type
- Stock ledger  $\mathcal{L}_{\mathcal{A}}$
- permission
- Tolerance Master
- Group Setting
- Other Charges  $\Box$

#### Inventory

- Unit Master
- UoM Group Set Up\
- Manufacturer Maste
- Item Category
- Item Type
- Item Group Master
- Item Sub-Group Master
- Warehouse Master
- Almirah Name
- Rack Name
- Shelf Name
- Item Master
- Stock-In
- Bulk-Stock Upload П
- Demand Slip  $\mathbf{r}$
- Issue Slip
- Issue Return
- Requisition
- Inventory Counting
- Inventory Posting
- Stock Journal
- Scrap Movement
- Batches Creation

### **ERP Global | What we are offering?**

- Purchase Agriment Г
- Purchase Request
- Quotation  $\overline{\phantom{a}}$
- Comparative Chart  $\blacksquare$
- Purchase Order  $\blacksquare$
- Order Receipt г
- Goods Return  $\mathbf{r}$
- Invoice  $\mathbf{r}$
- Debit Note п
- Landed Cost

### **Resource**

- Resource Group Master г
- Resource Master
- Daily Resource Capacity Planing

#### Purchase **SCM** (Supply Chain Management) Sales

- Supplier Registration  $\overline{\phantom{a}}$
- Requisition  $\blacksquare$
- Tender Posting  $\mathbf{r}$
- RFQ Discussion m.
- m. Technical Discussion
- Competitive Chart  $\overline{\phantom{a}}$
- Tender Wining  $\blacksquare$

### Production

- Sub-Contracting/JobWork
- Production Process  $\blacksquare$
- Production Sub-Process  $\blacksquare$
- Standard Formulation/BoM  $\blacksquare$
- Design  $\blacksquare$
- Production Planning  $\blacksquare$
- Received from Production m.
- Material Specification  $\blacksquare$
- QMS
- **Distribution**
- Sub-Contracting /Job Work
- Loss Generation
- Sales Inquiry
- Quotation
- Quotation Negotiation
- Performa Invoice
- Sales Order & Packing Details
- Delivery Challan & Packing List
- Shipment & Sales Invoice
- Dispatch Challan  $\blacksquare$
- Sales Return
- Sales Forecasts

### **HRMS**

- Employee Master
- Employee Bulk Insert
- Create User
- Leave Type
- Leave Manager
- Holiday Master
- Office Holiday  $\mathcal{L}_{\mathcal{A}}$
- Rule Manager
- Leave Application
- Allowance Master
- Salary Configuration
- Salary Manager  $\mathbf{r}$
- Salary Manager Bulk Insert
- Deduction Manager
- Deduction Configuration
- Employee Advance Manager
- Sales Forecasts  $\mathbf{m}$

### **ERP Global | What we are offering?**

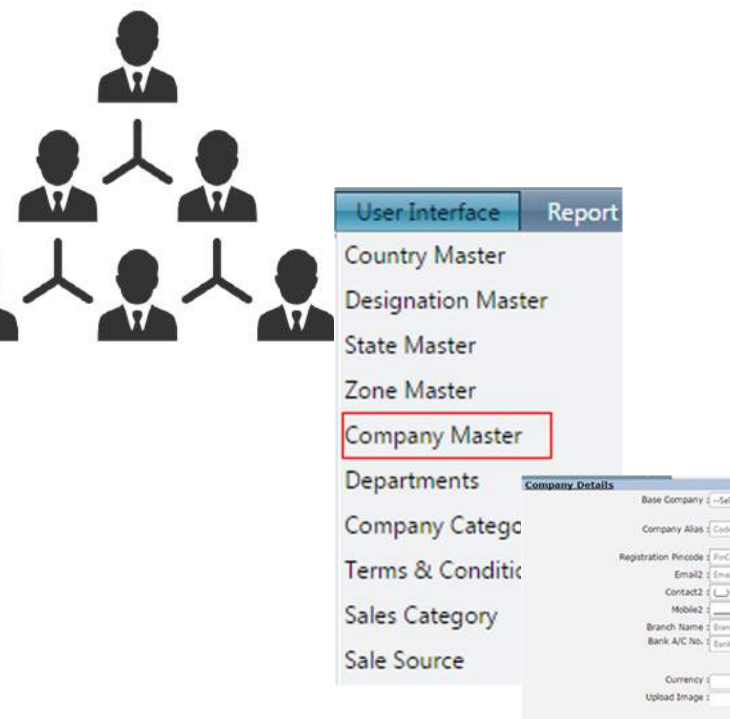

#### User Interface Elements

- **The location of the company, viz the base country, the state and zone can** be managed through the user interface.
- **EXECOMPANY Type and Category details is preserved.**
- The various departments and the employees working with different designation is assigned in respective interface.
- **The source of sales and sales category is previewed.**

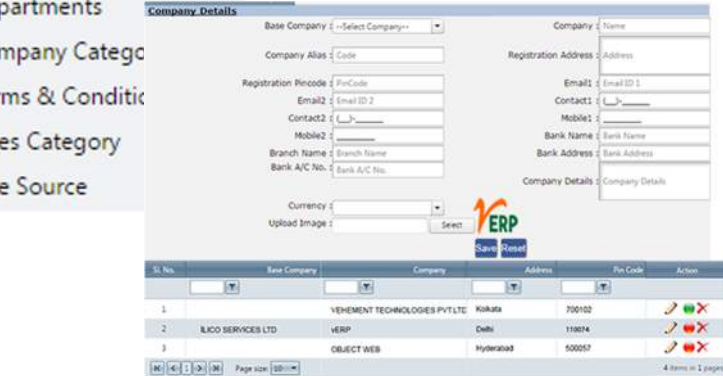

#### **Benefits**

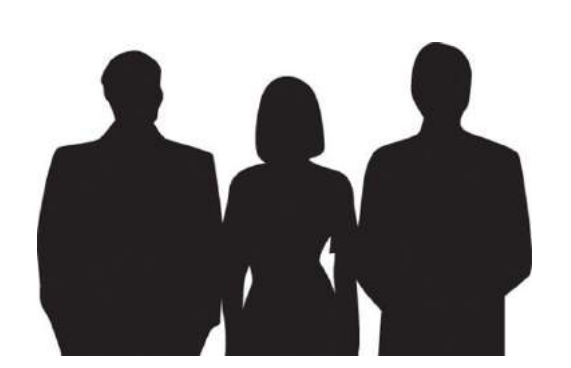

- An enhanced and flexible module which manages the entire company details as well as underlying departments that can be altered with respective need.
- **Enables a clear visibility of all employees working under various** designation.
- Also manages the limitations of different departments by assigning terms and conditions.

# **ERP Global | User Administration**

Tax Name

Description

Percentage

Category : -Select Category-

Mode : Active Deactive

GST 30%

GST 30%

GST 30%

Formula

Principle

Principle

Rese ave<sup>1</sup>

Action

ノメ

ノメ

#### Create User Password Change **Tax Creation** Module Creation Select Parent : - Select Parent-Module - Page Assign Module Authorization Peecentage Employee Approval Type : -----Select----- v Page Authorization Creation Date: 21/01/2016 Effective Date: 21/01/2016 Tax Setting Currency Master Return Mode : -----Select----- v Amount Limitation **Calculation Basis** Principle Other Charges CST 2% Against C-Form GST 24% **Tax Creation** VAT 6.05% GST 24% Supplier Approval VAT 14.30 % GST 26% Email Setting Purchase Setting Branch Transfer-Discount **Taxes Details** Servicing Type SI. No. Tax StockLedgerPermission 1 CST 2% Against C-Form 2.00000 Currency Settings 2 VAT 6.05% 6.05000 Tolerance Master Group Setting Employee Master Employee Search Authority Assign

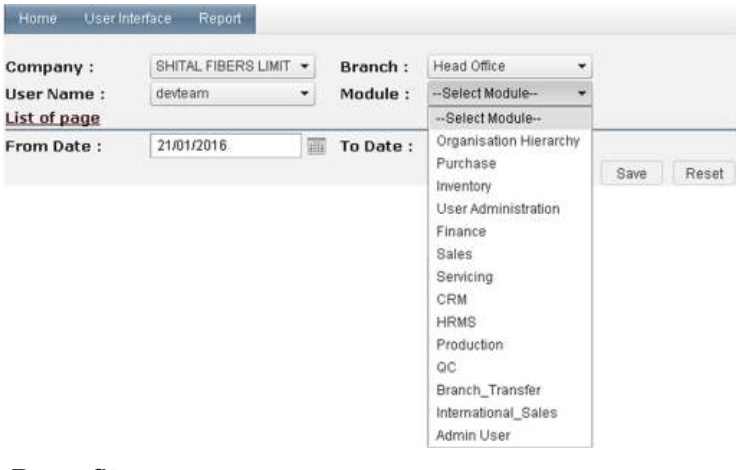

#### Benefits

- 
- Can be easily enhanced according to business need.
- **Manages business branches under one centralized** database.
- **Increased transparency.**

### User Interface Elements

- **The interface is used to create different users and assigning different security** terms to it. This limits the access power of users from their defined job zone to any others, whose job role requires confidentiality.
	- Permission level enables specific customers to define role-based authorization in vERP.
- **Different user types is specified to different segments.**
- **This user interface also creates as well as specify tax-related settings as per** respective country regulation. The tax-settings thus created will later be effected in different tax reports.
- An interface is also created to enable customer, create and choose currency mode in reference to the operating country.
- vERP enables an external domain for e-mail to send and receive mails for business purpose.
- $\blacksquare$  With the use of this interface an user will be able to limit the amount transaction. Working beyond the given amount will require added approval authentication.
- $\blacksquare$  The tolerance master interface creates a order receiving quantity regulator for items.
- **The separate inventory item-group data will be delegated according to the** different user need through this user interface.
- Its a complete process oriented function. The other charge is dynamically enhanced in purchase/sales order creation.

# **ERP Global | Inventory**

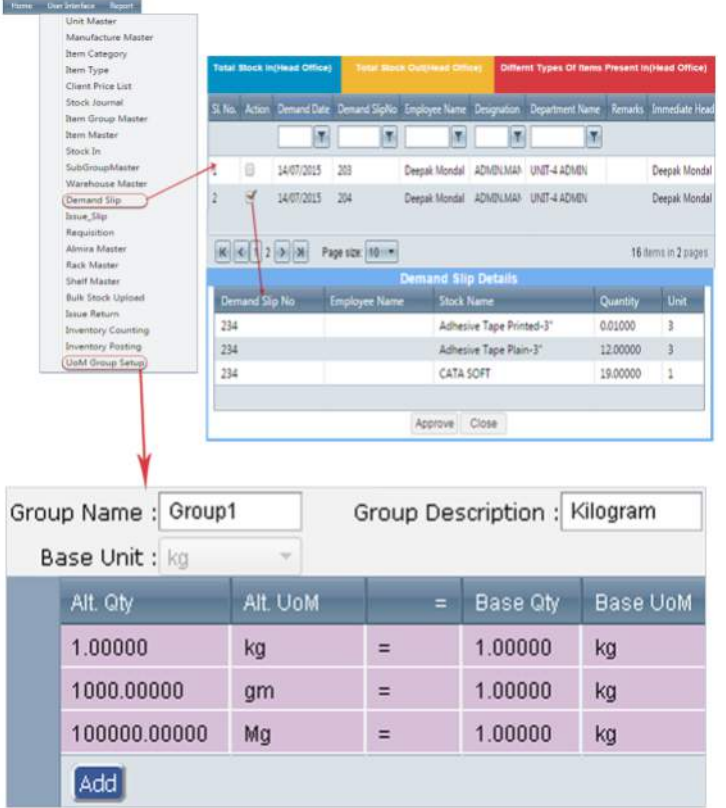

#### **Benefits**

- **More precise and accurate data**
- **Most effective Cost-Benefit Analysis**
- **More enhancement of inventory related reports**
- Cost-efficient valuation of stock obtained from various manufacturer
- **Better usability of stock related information**

### User Interface Elements

Unit of Measurement : A single Base Unit is created for measurement where all the stocks of materials are managed by transfiguring the quantities entered in one unit to the base unit.

Unit used for measurement, other than Base Unit in different departments is Alternative Unit. Unit used for ordering material except Base unit is Order unit.

Unit used for selling material except Base unit is Sales unit.

The measurement unit which is used to issue materials from Warehouse is Unit of Issue.

Manufacturer Master: The interface is used to specify the source from where the products are being obtained.

Item Group : Created to manage the entire item details pertaining to its shelf life as well as the kind and location of the material in stock.

Warehouse Management : Option to handle the item movement and to manage bulk logistic processing within warehouse complex, at the same time being flexible.

Item Master : It lets one manage to create the entire item details.

Item Stock-In Master : It lets one to manage all the item that is purchased, manufactured, sale and keep records in inventory.

Demand Slip: Option to place requisition for required item.

Issue Slip : Option that handles the issuance of material against requisition.

Issue Return : Path created to manage the defective/unrequited item back to the warehouse complex.

Requisition: Manages the requirement of materials by checking its availability in inventory. Inventory Counting : Inventory counting is valuable to any organization to know the exact quantity available in stock in particular warehouse and check for any discrepancy between the physical stock and stock in database.

Inventory Posting: The next crucial process that follows Inventory Counting is Inventory Posting. This step adjusts any discrepancy, if found, between the physical stock and the stock in database for more accurate inventory management.

Stock Journal : It represents the material movement from one branch to another thus effecting the stock quantity within inventory on both side.

# **ERP Global | Purchase**

Type: ODirectORequisition OQuotation Order No: SFL/P.O/0266

Vendor Code:

Our CST No.

Payment Terms :

Jelivery Address

Save Reset

园

VENDOR NAME

4000.00 0.00

5600.00  $0.00$ TOTAL PRICE : 9600.00 GRAND TOTAL : 0000 00

5800.00

**AMOUNT** 

640.00

**ALKON LABARATORIES** 

**TAX DETAILS** 

QUOTATION DETAILS

**QUOTATION DETAILS** 

OVER ALL

 $0.00$ TOTAL PRICE : 12800.00 GRAND TOTAL: 0000 00

CMC INDUST 23 Apr 2015 PORD12 COLOURTEX SFL/PO/0012

No OrderDate OrdNo Supplier - Reflio

匠

 $K \left[ \left[ \left[ \left[ \left[ \right] \right] \right] \right] \right]$  2 3 4 5 6 7 8 9 10  $\left[ \left[ \right] \right]$  2 11

Branch : --Select Bran

Delivery date : 03/02/2016

Vendor Name

Tin Na :

Price Basis:

Remarks :

REQUISITION NO QUOTATION ID REF NO

SUPER SOFT G 10.00000 400.00

L.D.BAG-12X16 10.00000 560.00

83

SUPER SOFT G 10.0000C 580.00

LD.BAG-12X16 10.00000 700.00 7000.00

 $83$ 

QUOTATION NO STOCK NAME OTY

QUOTATION NO STOCK NAME QTY

 $\overline{0}$ 

TAX PER VALUE

Order Date: 03/02/2016

Vendor Address :

Your offer no.

Dispatch Instruction

OrderTotal Action

652800.000 /X

250 items in 25 pages

TAX TYPE CURRENCY NA

 $\mathbf{y}$ 

lodate

52

ALBATROSS FINE CHEM P.LTD INDIVIDUAL INR

GRAND TOT DELIVERY TIME TERMS & CONDITIO

ENTRY TYPE

TAX

ACCT NAME

VAT 5%

SFL/P.0/0011

Page size: 10 -

Make Brand: -- Select Manufai

Purchase Agriment Purchase Reque Quotation

Comparative Chart

Purchase Order Order Receip

Goods Return

Invoice

Debit Note Landed Cost

**Comparative Chart Details** 

DIRECT7

POUT49

POUT49

PQUT50

POLITSO

TAXID

6807

DIRECT7

#### User Interface Elements

Purchase Agreement : Under certain terms and conditions a long term agreement between a purchasing organization and a vendor, or a sales organization and a customer, for the supply of items or provision of services over a period of time.

Quotation : The interface used to in-store the offers made by different vendors who sends a quotation specifying their variants like price of the material, supply date and terms and condition.

Comparative Chart : Lets you compare the quotations thus received from various vendors on the basis of some selected parameters like price, earliest supply date and the best offer can be found.

Order : This interface lets you to submit order for an item to a selected vendor on an agreed upon price. The process is enhanced by adding the mode of order. Here one can place request directly, either against requisition or on the basis of quotation, thus simplifying the purchase order process.

Order Received : The goods thus ordered through purchase order is now received in this process.

Purchase Return : Whenever we create a purchase order for a vendor and automatically execute planned return in one purchase order transaction.

Invoice : The Purchase Invoice is created against the purchase orders that is the purchases made and goods receipt which may be direct or through Quality Check. The Invoice posting thus made later gets reflected on the inventory and the profit-loss statement of the business.

#### **Benefits**

- Initiates the entire Purchase Process through a single interface and 摄 reducing the complicacies by providing easy access to needed information.
- Enables possible visibility of purchases made from selective vendors.11

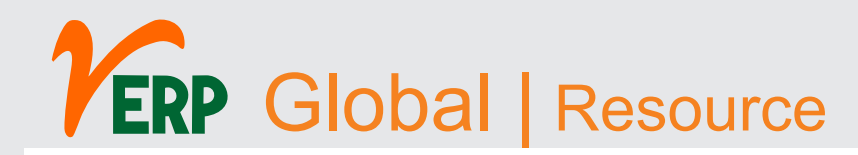

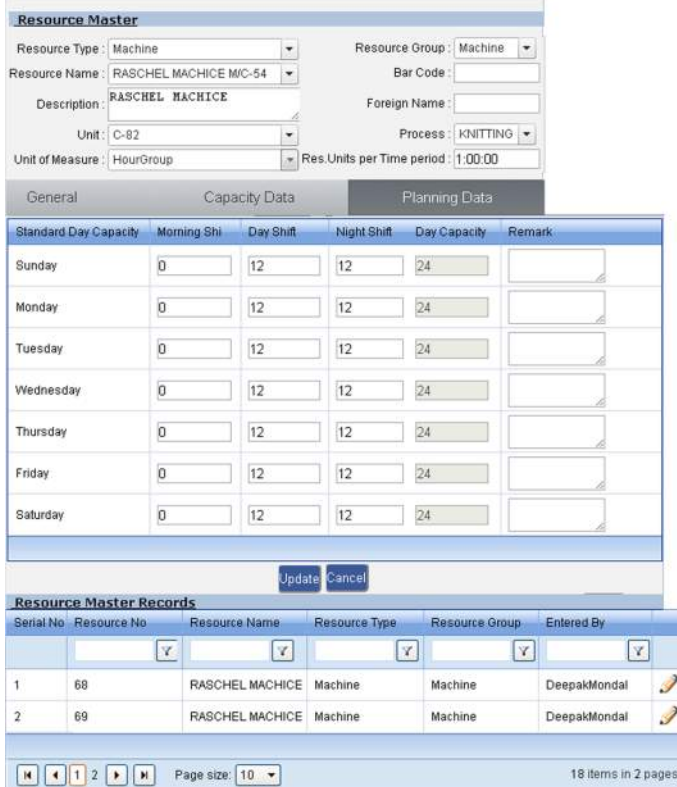

#### User Interface Elements

Resource Group Master : The user interface that sets the resource name. Resource Master: The flexible parameter to capture machine, contractor, subcontractor or other resources with costs engaged to it.

Daily Internal Capacity: The interface that manages the entire capacity of a resource by planning the internal capacity that is committed to a specified job and finally evaluating the consumption.

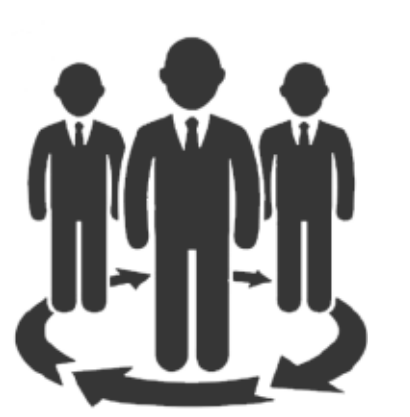

#### **Benefits**

- **The interface acts as an extension to the Production Module which** provides a base platform to manage manufacturing process line.
- **The complete production cost is recorded and monitored.**
- **The actual production variance can be analyzed.**

# **ERP Global | Production**

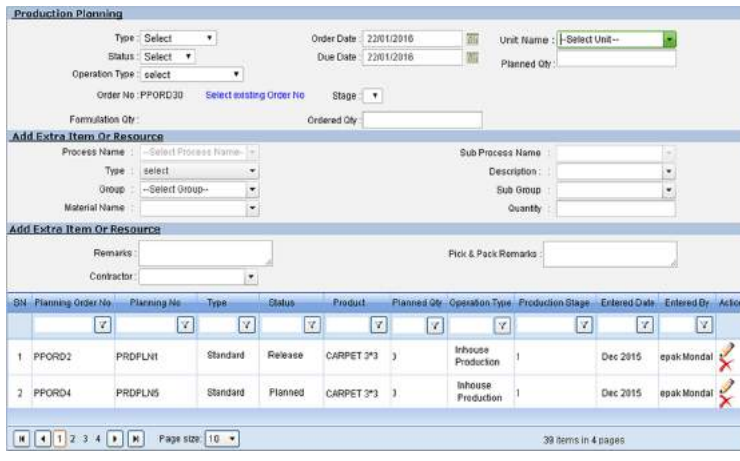

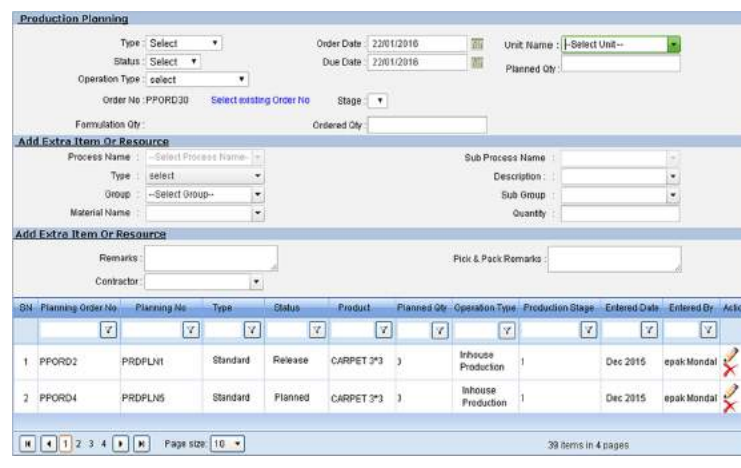

#### **Benefits**

#### User Interface Elements

Production Process : The window is used to specify the process of production line. Production Sub-Process: The under-lying process in a production line is defined in this interface.

Job Work/ Sub-contracting Process: Simplifies the process by selecting a capable vendor and assigning jobs. Also tracks record till receiving the finished or semifinished product and then scrutinizing for final payment.

Standard Formulation/BOM : Defines the quantities of elements that makes up a product.

- Production Plan : It is the set of instructions used to plan manufacturing and assemble a product item. Also tracks the additional costs like labor cost as well as material transaction cost involved in production process.
- Design : The product lay out that is planned to set the sketch of finished goods involved in production.
- Sampling : A set of product used to fetch the authorization by the client.
- Standard : BOM used for regular production copying the item BOM.
- Assemble: Refers to the semi-finished goods that are assembled to produce a finished product.
- **Provides a stream-line and organized production process by quick eliminating errors and allowing to OPT for best standard** materials.
- It is an enhanced cost-benefit and time-effective module allowing optimum utilization of capital and resources.
- **Allows visibility of available capacities by avoiding gridlocks for optimized business planning.**

# **ERP Global | Production**

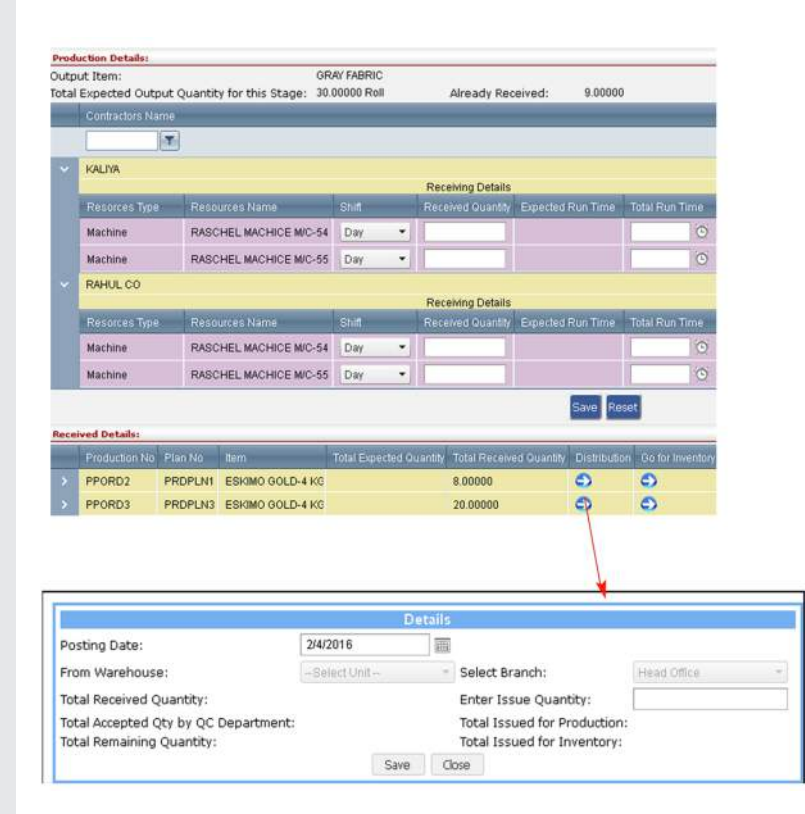

#### User Interface Elements

Issue for Production : Window to control and manage the issuance of items needed for production through production planning.

Receipt from Production : Receive the production result obtained after each production stage according to planned quantity.

Issue for QC : The received finished goods/semi finished goods that is being issued for the purpose of Quality Check.

Material Specification : Enables the user to dynamically set the standard of ingredients.

QMS (Quality Management System) : The inspection that is done to get the actual tolerance level by scrutinizing the goods quality with the pre-defined quality specification. Thus revealing the status of the finished goods/semi finished goods whether to accept or reject.

Production distribution: Our Production module will help you to produce / manufacture Semi-finished goods from Raw Materials, and that Semi-finished items into finished good through various production process and sub-process

#### **Benefits**

- **Provides a stream-line and organized production process by quick eliminating errors and allowing to OPT for best standard** materials.
- It is an enhanced cost-benefit and time-effective module allowing optimum utilization of capital and resources.
- **Allows visibility of available capacities by avoiding gridlocks for optimized business planning.**

# **ERP Global | Supply Chain Management**

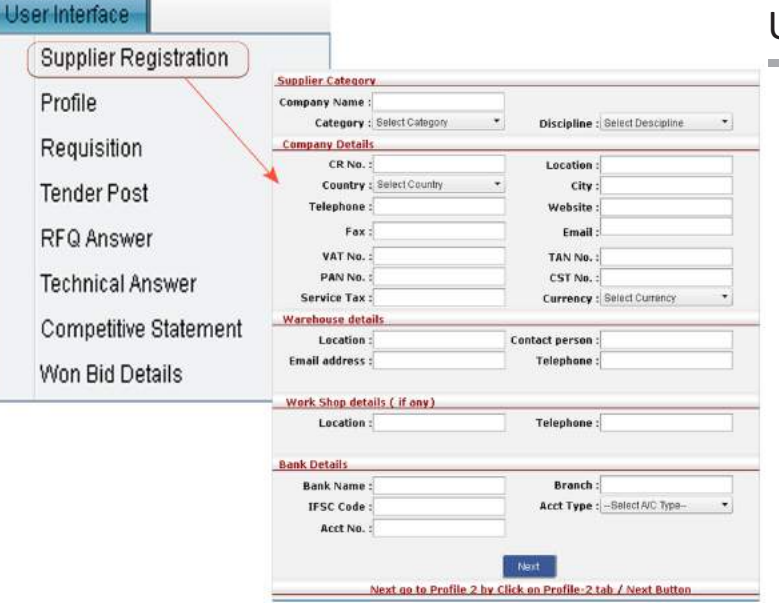

#### User Interface Elements (Supplier Side)

Supplier Registration : The interface acts as the first mode of communication where the Supplier details is registered.

Requisition: Requisites the desired items to be ordered.

Tender Posting : A crucial window which enables user to place the requisite items before supplier at a comfort price with required quantity amount.

RFQ Discussion : The window which identifies the possible obstacles that are faced by Supplier and coming to a sorted conclusion through detailed discussion.

Technical Discussion : The supplier sends their pre-requisite documents for client approval for discussing the pros and cons

Competitive Chart : The chart makes a vivid comparison of tenders thus collected in order to compare and opt for the best choice available.

Tender Winning : The user interface gives a detailed overview of the tenders along with the projects that has been assigned.

#### **Benefits**

**An enhanced interface to build a collaboration, design, execute and analog** the entire supply network.

m

# **ERP Global | Supply Chain Management**

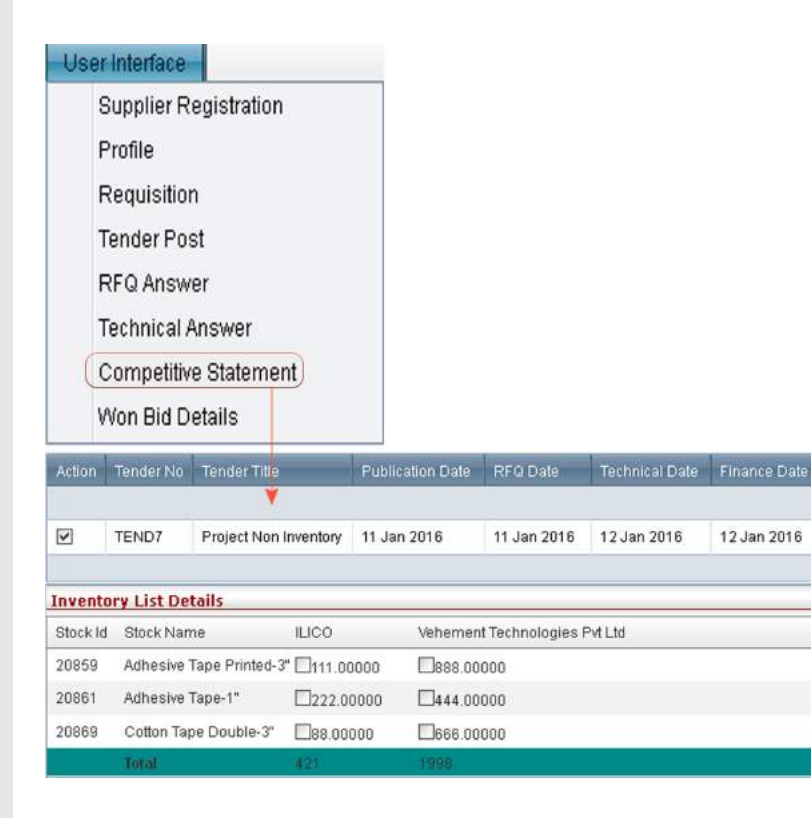

m m

#### User Interface Elements (Admin Side)

Supplier Registration : The interface acts as the first mode of communication where the Supplier details is registered.

Requisition: Requisites the desired items to be ordered.

Tender Posting : A crucial window which enables user to place the requisite items before supplier at a comfort price with required quantity amount.

RFQ Discussion : The window which identifies the possible obstacles that are faced by Supplier and coming to a sorted conclusion through detailed discussion.

Technical Discussion : The supplier sends their pre-requisite documents for client approval for discussing the pros and cons

Competitive Chart : The chart makes a vivid comparison of tenders thus collected in order to compare and opt for the best choice available.

Tender Winning: The user interface gives a detailed overview of the tenders along with the projects that has been assigned.

#### **Benefits**

 $\blacksquare$  An enhanced interface to build a collaboration, design, execute and analog the entire supply network.

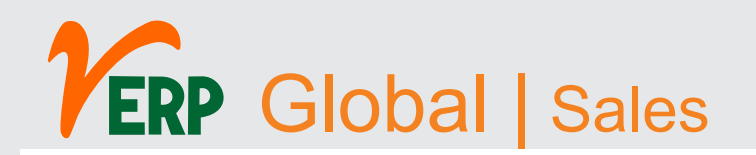

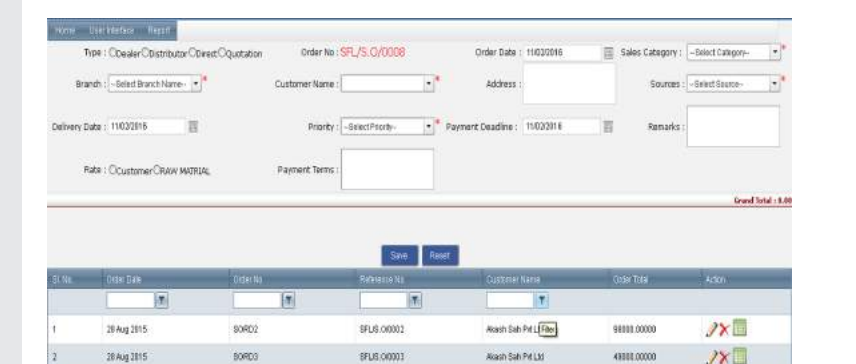

RIMACO

RIMACO

ROSE MARI

**Alash Sah Pri Ltd.** 

SFL/S.00004

SFLIS CODDE

\$FLIS 00006

SFLIS 00007

28 Aug 2815

27 Nov 2015

**1874x 2815** 

28 Nov 2815

07 Dec 2015

BORDS

**BORD4** 

90806

90906

BORDT

#### User Interface Elements

Domestic Quotation : A detailed offering of products and services are listed in the window that is to be sent or already sent to the customers/leads for better understanding of what we are catering.

Domestic Order : The interface documents all the details that are associated with the Sales Order.

Delivery Challan : A note has been created to notify the dispatch of items to the respective Customer.

Invoice : This document is used to prepare a bill of the items delivered and making a request to payment from customer which later reflects in the organization's profit and loss statements.

Dispatch Entry : Makes an entry of items that is being delivered according to customer's need.

Sales Return: A Return document is created to make changes/edit data if the goods delivered are returned by customer for some reason or for a wrongly entered data.

#### **Benefits**

 $\gamma \times \blacksquare$ 

 $JX$  $J \times \blacksquare$ 

 $\mathcal{Y}$ 

18771.65000

416732000

2581,50000

92099.00000

- **The interface merges the various components of Sales process in one** window by providing ability to make appropriate setting.
- **The window covers the whole Sales Process starting from creation of** quotation to the delivery of goods/products to the required place which as a whole makes up the Sales Process

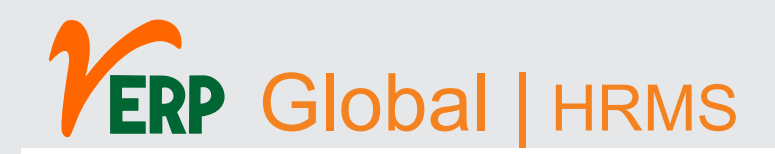

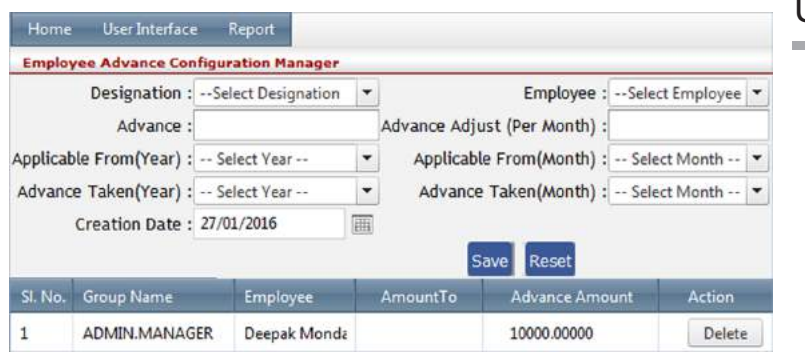

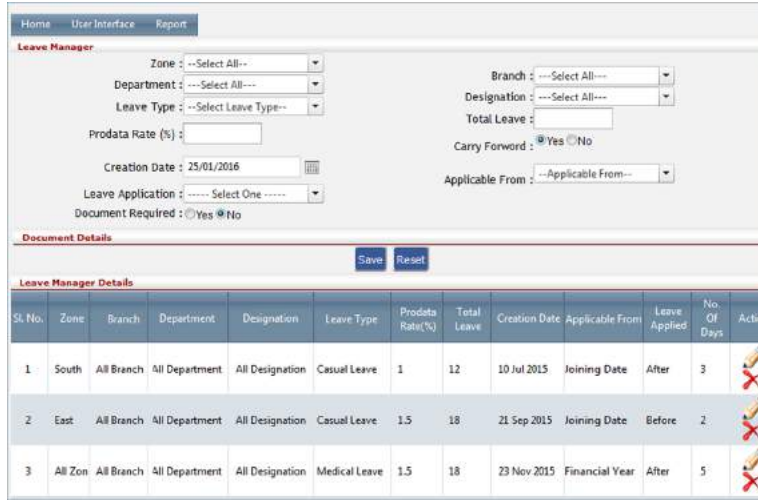

#### **Benefits**

- **E** Automated and stream-lined HR Process pertaining to increased employee efficiency.
- **The user interface offers an excellent** functionality that provides maximum enhancement to a business.

### User Interface Elements

#### Employee Manager

Employee Master - The window is used to specify the basic information of employees that are relevant to the Organization.

Import Employee Data - An enhanced tool to manage the bulk employee database.

Employee Search - Enables user to filter and filter to filter search for a desired employee details.

Create User - The flexible criteria used to segregate employees involved with software accessibility by creating a login credential.

#### Leave Parameters

Leave Type - Sets the leave category (Casual Leave/Earned Leave etc) prevalent in the Organization.

Leave Manager - The tool used to allot the number of leaves (Leave Type) to different employee group designated under different zone along with the leave amount that can be taken in given period of time.

Holiday Master - Specifies the public holiday in respective operative branches in different cities.

Office Holiday - Sets the office holiday or weekly-off details and can be altered at given needs with respective organization.

Rule Manager - A dynamic interface to specify the organizational rule as per the business need.

Leave Application - Is a format to enable employee apply for leave and manage the previous leave details at the same time.

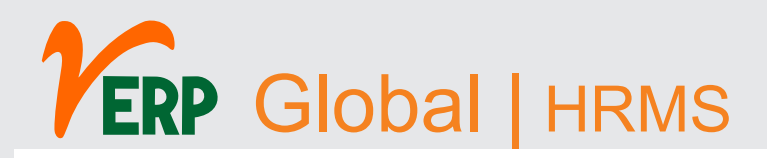

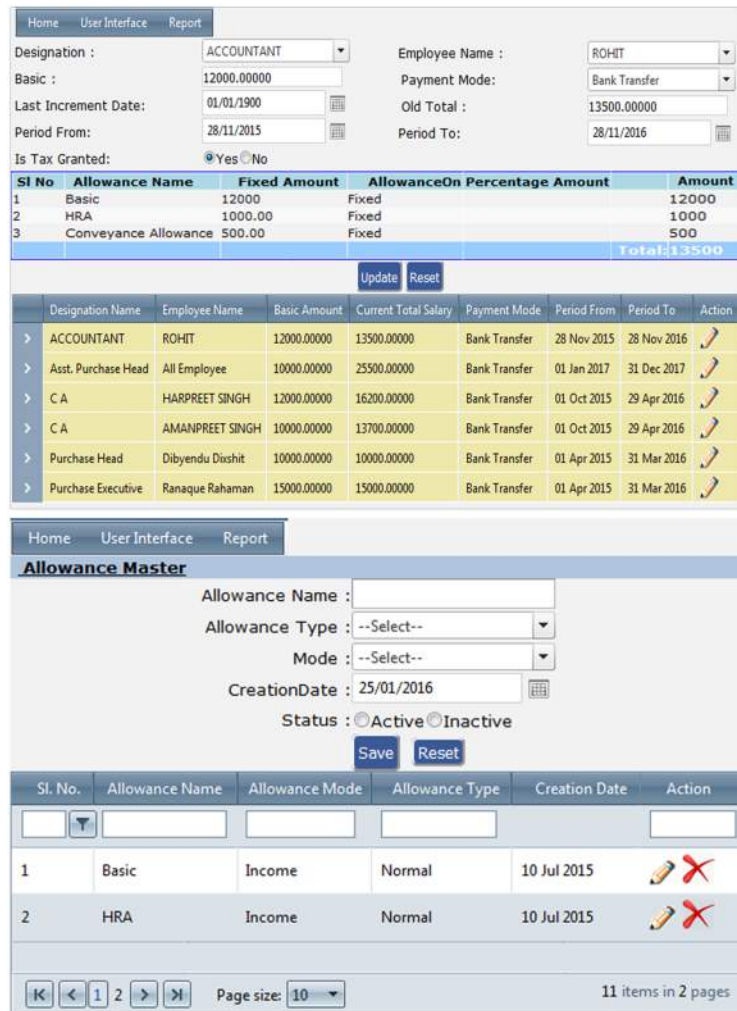

#### **Benefits**

#### User Interface Elements

#### Remuneration Process

Allowance Master: The breakup of a salary structure is entered and managed in the interface.

Salary Configuration : The enhanced interface to specify the salary breakup rule as per the Organization.

Salary Manager: Sets the salary range which can be dynamically configured to the organizational need.

Salary Bulk Insert : The enhanced interface to specify the salary breakup rule as per the Organization.

Deduction Manager : Manages the deduction parameter be made within a pre-defined Salary range.

Deduction Configuration : Configures the deduction process as per the business rules.

Employee Advance Details : The window enables to manage the salary advance related data and the advance deduction process can be changed as per organizational rule.

- Automated and stream-lined HR Process pertaining to increased employee efficiency.
- The user interface offers an excellent functionality that provides maximum enhancement to a business.

# **ERP Global | Finance**

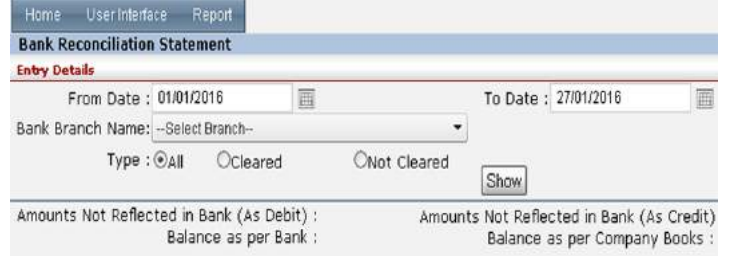

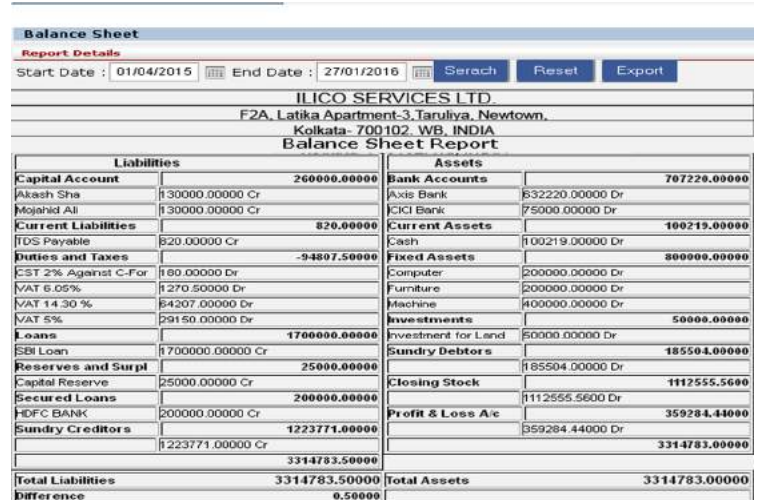

#### **Benefits**

#### User Interface Elements

Account Head : Under thevERP accounting head interface of an organization we can create Group- Sub Group- Ledger.

Opening Balance: The balance whichis brought forward from the end of one accounting period (Closing Balance) to the beginning of a new accounting period (Opening Balance).

Receive : This vERP user interface allows to record all kind of Cash / Bank receiving transactions by cash, bank or cheque from the party.

Payment: This vERP user interface allows to record all kind of Cash / Bank paid transactions by cash, bank or cheque to the party.

Contra : It facilitaes that user can easily do the entries of Cash to Pity Cash transactions, Bank to Bank transactions, Bash to Cash transactions, Cash to Bank transactions.

Journal Entry : This vERP user interface allows to record all business transactions and events in the accounting system.

Ledger Entry : In this interface user can record the monetary transactions of a business that are posted in the form of debits and credits.

Shares / Partnership Management : vERP user interface helps Management of directors, partner profit sharing management including investment and capital management.

- **EXP** finance software programs help users to maintain accurate up-to-the-minute records, aiding in the elimination of errors by allowing you to track invoices and stay on top of profit & loss of the organization.
- **Enables to avoid Book- Keeping Errors manually.**
- **EXT Using vERP** tools that can calculate everything from asset management to cash flow forecasting, or even filing a VAT return.
- **EXP** provides access to real time collaboration with your accountant It's all online / offline, so you can work when and where you want to.
- **U.** Just login with your PC, Mac or mobile.

# **ERP Global | Finance**

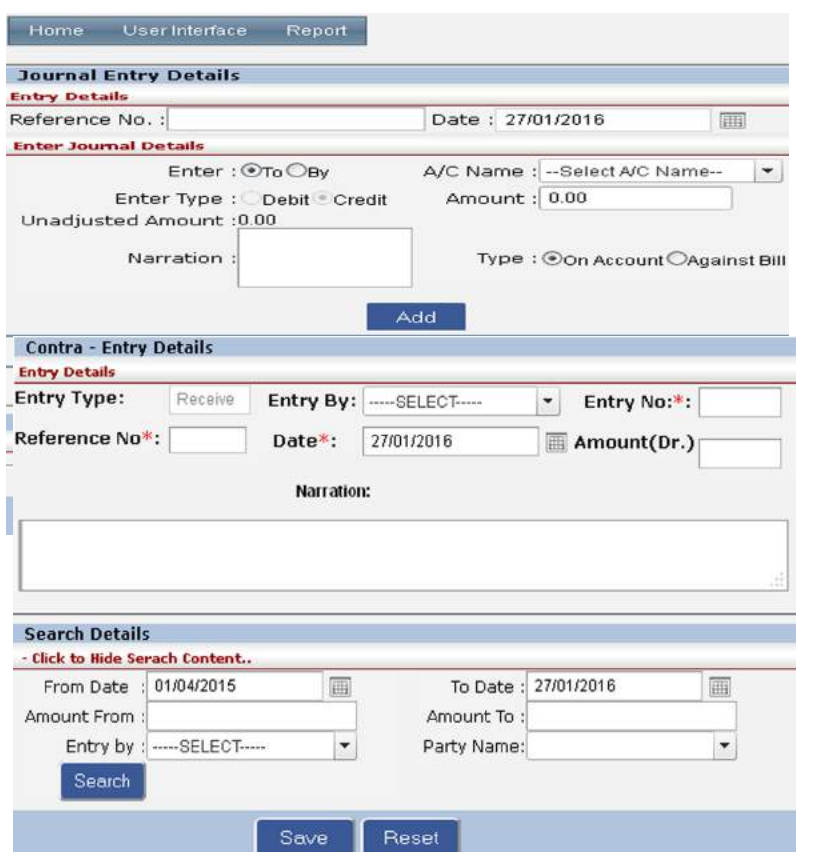

### User Interface Elements

BRS( Bank Reconciliation Statement) : This interface helps the users while carrying out bank reconciliation process which prepares a statement accounting for the difference between the cash balance in company's cash account and the cash balance according to its bank statement.

Any type of Tax Setting and Calculation: Enables users to calculate Local Tax, Domestic Tax, International Tax like VAT, GST, Income Tax, Central Tax, Central Excise, Import, Export Related tax, Service Tax.

TDS Management : Facilitates users all type of Tax Deduction from source management whether it is payable or receive able including department compliance.

Forex Management: Multi country branch with multi-currency, forex gain/loss Branch Management: Branch account management including tax and stock. Fund Flow / Cash Flow: Easily calculate the net of all cash inflows and outflows in and out of various financial assets monthly or Quarterly.

Department Compliance : Enables user to calculate Income Tax return, VAT, SERVICES TAX to any type of tax compliance.

Asset Management : Operating, maintaining, upgrading, and disposing of assets cost-effectively.

- vERP has all you need to run your business including invoicing, paying bills, sales tax returns, reporting and much more.Unlimited H. level of Grouping of Accounts / Items
- ₩ Reports Export (Plain File / HTML / PDF / MS-Excel)
- Bird's Eye View of Accounts m

**Benefits** 

- Balance Sheet with various Schedules 攤
- ₩ Depreciation Chart (As per Co. Act / IT Act)
- Ш Ageing Analysis on FIFO Basis

# **ERP Global | Our Client**

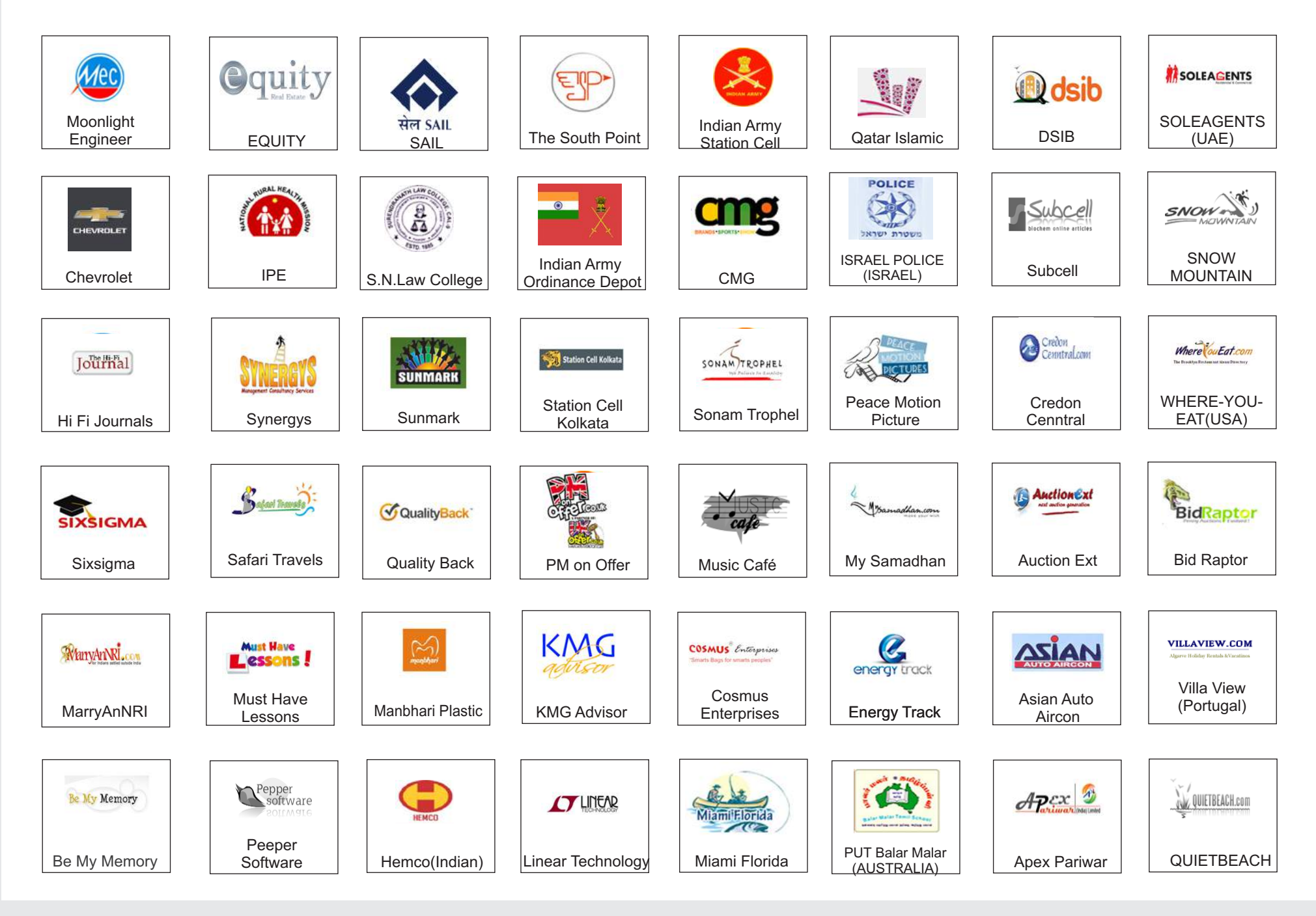

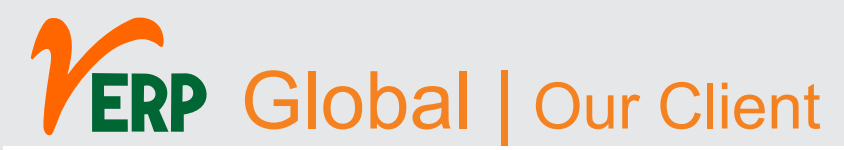

### Quick Contacts:

### Multiple Location Single Contact

### +913364532222 OR +918697778888 (24X7)

### ILICO SERVICES LTD.

F2A, Latika Apartment-3, Taruliya, Newtown, Kolkata- 700102. WB, INDIA

### KOLKATA **Email: info@verp.in**

#### **CHENNAI** ILICO SERVICES LTD.

NO: 189, 3RD FLOOR, Thambu Chetty Street, Chennai - 600001

#### NEW DELHI

#### ILICO SERVICES LTD.

A-71, Street No.32, Chattarpur Enclave, Phase-II, New Delhi- 110074

#### JAIPUR

#### ILICO SERVICES LTD.

107, 1st Floor, Jaipur Tower, M.I. Raod, Opp. All India Radio, Jaipur- 30200

#### HYDERABAD

#### ILICO SERVICES LTD.

10-3-883-B-35/F5, Vijayanagar Colony, Hyderabad- 500057

#### MUMBAI ILICO SERVICES LTD.

207 Highway Commercial Center, I.B. Patel Road, Goegaon (E), Mumbai-400063

#### USA ILICO SERVICES LTD. 207 Wood Stone Road, #P37, Clinton, Mississippi, United States,ZipCode- 39057

#### UK ILICO SERVICES LTD.

5-6 Tiller Road, Dock business Centre, Zip Code- E15 London

DUBAI ILICO SERVICES LTD. P.O. Box 211641, Dubai, UAE

#### BANGLADESH ILICO SERVICES LTD. 55B, Purana Poltan, 15th floor, Dhaka- 1000

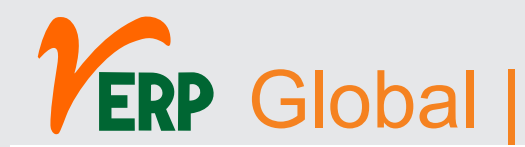

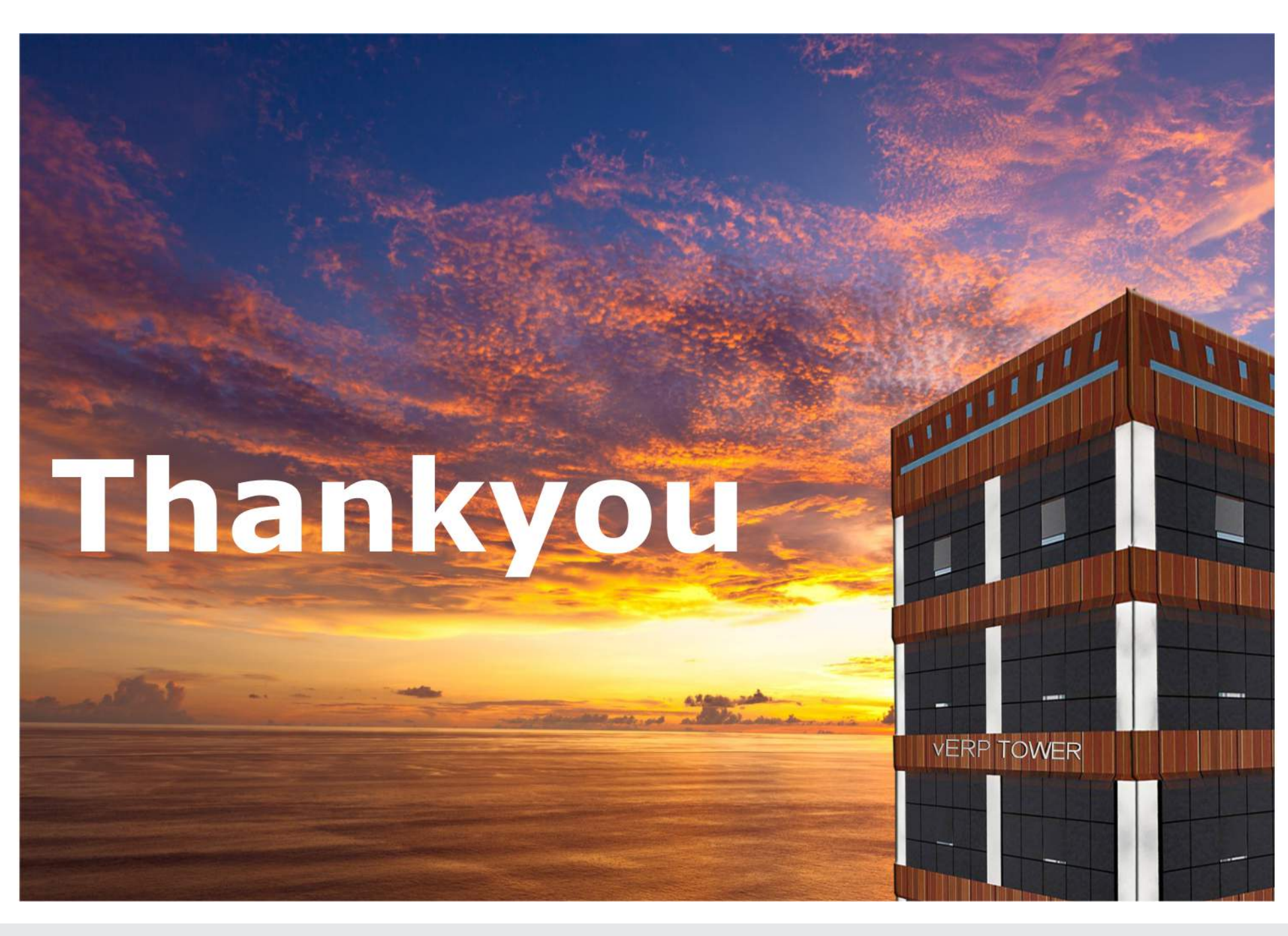